# Vignette for RTN: reconstruction of transcriptional networks and analysis of master regulators.

## Mauro AA Castro, Xin Wang, Michael NC Fletcher, Florian Markowetz and Kerstin B Meyer \* kerstin.meyer@cancer.org.uk

May 6, 2015

## Contents

| 1 | Overview                              | 2 |
|---|---------------------------------------|---|
| 2 | Quick start                           | 2 |
|   | 2.1 Transcriptional network inference |   |
|   | 2.2 Transcriptional network analysis  | 3 |
| 3 | Session information                   | 6 |

 $<sup>^*</sup>$ Cancer Research UK - Cambridge Research Institute, Robinson Way Cambridge, CB2 0RE, UK.

#### 1 Overview

The package RTN is designed for reconstruction and analysis of transcriptional networks (TN) using mutual information [1]. It is implemented by S4 classes in R [2] and extends several methods previously validated for assessing transcriptional regulatory units, or regulons (e.g. MRA [3], GSEA [4], synergy and shadow [5]). The package computes the mutual information (MI) between annotated transcription factors (TFs) and all potential targets using gene expression data. It is tuned to deal with large gene expression datasets in order to build genome-wide transcriptional networks centered on TFs and regulons. Using a robust statistical pipeline, RTN allows user to set the stringency of the analysis in a stepwise process, including a boostrep routine designed to remove unstable associations. Parallel computing is available for critical steps demanding high-performance.

## 2 Quick start

#### 2.1 Transcriptional network inference

• 1 - Load a sample dataset

The dt4rtn dataset consists of a list with 6 objects used for demonstration purposes only. It was extracted, pre-processed and size-reduced from [6] and [7] and contains a named gene expression matrix (gexp), a data frame of with gexp annotation (gexpIDs), a named numeric vector with differential gene expression data (pheno), a data frame with pheno annotation (phenoIDs), a character vector with genes differentially expressed (hits), and a named vector with transcriptions factors (tfs).

```
> library(RTN)
> data(dt4rtn)
```

• 2 - Create a new TNI object and run pre-processing

Objects of class TNI provide a series of methods to do transcriptional network inference from high-throughput gene expression data. In this 1st step, the generic function tni.preprocess is used to run several checks on the input data.

• 3 - Run permutation analysis

The *tni.permutation* function takes the pre-processed *TNI* object and returns a transcriptional network inferred by mutual information (with multiple hypothesis testing corrections).

```
> rtni<-tni.permutation(rtni)</pre>
```

#### • 4 - Run bootstrap analysis

In an additional step, unstable interactions can be removed by bootstrap analysis using the *tni.bootstrap* function, which creates a consensus bootstrap network (referred here as *refnet*).

```
> rtni<-tni.bootstrap(rtni)</pre>
```

#### • 5 - Run DPI filter

In the TN each target can be linked to multiple TFs and regulation can occur as a result of both direct (TF-target) and indirect interactions (TF-TF-target). The Data Processing Inequality (DPI) algorithm [8] is used to remove the weakest interaction in any triangle of two TFs and a target gene, thus preserving the dominant TF-target pairs, resulting in the filtered transcriptional network (referred here as tnet). The filtered TN has less complexity and highlights the most significant interactions.

```
> rtni<-tni.dpi.filter(rtni)</pre>
```

#### • 6 - Get results

All results available in the TNI object can be retrieved using the tni.get function:

```
> tni.get(rtni,what="summary")
> refnet<-tni.get(rtni,what="refnet")
> tnet<-tni.get(rtni,what="tnet")</pre>
```

#### • 7 - Build a graph

The inferred transcriptional network can also be retrieved as an igraph [9] object using the tni.graph function. The graph object includes some basic network attributes pre-formatted for visualization in the R package RedeR [10].

```
> g<-tni.graph(rtni)</pre>
```

#### 2.2 Transcriptional network analysis

• 1 - Create a new TNA object (and run TNI-to-TNA pre-processing)

Objects of class TNA provide a series of methods to do enrichment analysis on transcriptional networks. In this 1st step, the generic function tni2tna.preprocess is used to convert the preprocessed TNI object to TNA, also running several checks on the input data.

#### • 3 - Run MRA analysis pipeline

The *tna.mra* function takes the *TNA* object and returns the results of the Master Regulator Analysis (RMA) [3] over a list of regulons from a transcriptional network (with multiple hypothesis testing corrections). The MRA computes the overlap between the transcriptional regulatory unities (regulons) and the input signature genes using the hypergeometric distribution (with multiple hypothesis testing corrections).

```
> rtna<-tna.mra(rtna)
```

#### • 4 - Run overlap analysis pipeline

A simple overlap among all regulons can also be tested using the tna.overlap function:

```
> rtna<-tna.overlap(rtna)
```

#### • 5 - Run GSEA analysis pipeline

Alternatively, the gene set enrichment analysis (GSEA) can be used to assess if a given transcriptional regulatory unit is enriched for genes that are differentially expressed among 2 classes of microarrays (*i.e.* a differentially expressed phenotype). The GSEA uses a rank-based scoring metric in order to test the association between gene sets and the ranked phenotypic difference. Here regulons are treated as gene sets, an extension of the GSEA statistics as previously described [4].

```
> rtna<-tna.gsea1(rtna)
```

#### • 6 - Get results

All results available in the TNA object can be retrieved using the tna.qet function:

```
> tna.get(rtna,what="summary")
> tna.get(rtna,what="mra")
> tna.get(rtna,what="overlap")
> tna.get(rtna,what="gsea1")
```

#### • 7 - Plot GSEA

To visualize the GSEA distributions, the user can apply the *tna.plot.gsea1* function that plots the one-tailed GSEA results for individual regulons:

```
> tna.plot.gsea1(rtna, file="tna_test", width=6, height=4,
+ heightPanels=c(1,0.7,3),
+ ylimPanels=c(0,3.5,0,0.8))
```

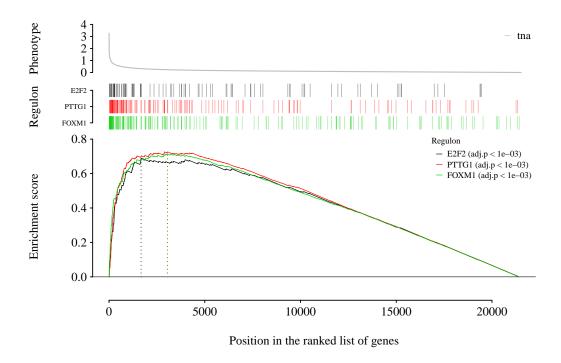

Figure 1: GSEA analysis showing genes in each regulon (as hits) ranked by their differential expression (as phenotype). This toy example illustrates the output from the TNA pipeline evaluated by the tna.gsea1 method.

### 3 Session information

[37] SparseM\_1.6

```
R version 3.2.0 (2015-04-16)
Platform: x86_64-unknown-linux-gnu (64-bit)
Running under: Ubuntu 14.04.2 LTS
attached base packages:
[1] stats
          graphics grDevices utils
                                          datasets methods
[7] base
other attached packages:
[1] RTN_1.6.2 igraph_0.7.1
loaded via a namespace (and not attached):
 [1] Rcpp_0.11.6
                                           splines_3.2.0
                     magrittr_1.5
                       BiocGenerics_0.14.0 IRanges_2.2.1
 [4] MASS_7.3-40
                     lattice_0.20-31
[7] bit_1.1-12
                                           minqa_1.2.4
                      car_2.0-25
[10] stringr_1.0.0
                                           plyr_1.8.2
[13] tools_3.2.0
                       grid_3.2.0
                                           pbkrtest_0.4-2
[16] nnet_7.3-9
                       parallel_3.2.0
                                           nlme_3.1-120
[19] data.table_1.9.4
                                           ff_2.2-13
                       mgcv_1.8-6
[22] quantreg_5.11
                       snow_0.3-13
                                           lme4_1.1-7
[25] Matrix_1.2-0
                       nloptr_1.0.4
                                           RedeR_1.16.0
[28] reshape2_1.4.1
                       S4Vectors_0.6.0
                                           bitops_1.0-6
[31] RCurl_1.95-4.6
                       limma_3.24.3
                                           stringi_0.4-1
[34] minet_3.26.0
                       stats4_3.2.0
                                           XML_3.98-1.1
```

chron\_2.3-45

#### References

- [1] Adam Margolin, Ilya Nemenman, Katia Basso, Chris Wiggins, Gustavo Stolovitzky, Riccardo Favera, and Andrea Califano. ARACNE: An algorithm for the reconstruction of gene regulatory networks in a mammalian cellular context. *BMC Bioinformatics*, 7(Suppl 1):S7, 2006.
- [2] R Core Team. R: A Language and Environment for Statistical Computing. R Foundation for Statistical Computing, Vienna, Austria, 2012. ISBN 3-900051-07-0.
- [3] Maria S Carro, Wei K Lim, Mariano J Alvarez, Robert J Bollo, Xudong Zhao, Evan Y Snyder, Erik P Sulman, Sandrine L Anne, Fiona Doetsch, Howard Colman, Anna Lasorella, Ken Aldape, Andrea Califano, and Antonio Iavarone. The transcriptional network for mesenchymal transformation of brain tumours. *Nature*, 463(7279):318–325, 01 2010.
- [4] Aravind Subramanian, Pablo Tamayo, Vamsi K. Mootha, Sayan Mukherjee, Benjamin L. Ebert, Michael A. Gillette, Amanda Paulovich, Scott L. Pomeroy, Todd R. Golub, Eric S. Lander, and Jill P. Mesirov. Gene set enrichment analysis: A knowledge-based approach for interpreting genome-wide expression profiles. *Proceedings of the National Academy of Sciences of the United States of America*, 102(43):15545–15550, 2005.
- [5] Celine Lefebvre, Presha Rajbhandari, Mariano J Alvarez, Pradeep Bandaru, Wei Keat Lim, Mai Sato, Kai Wang, Pavel Sumazin, Manjunath Kustagi, Brygida C Bisikirska, Katia Basso, Pedro Beltrao, Nevan Krogan, Jean Gautier, Riccardo Dalla-Favera, and Andrea Califano. A human b-cell interactome identifies myb and foxm1 as master regulators of proliferation in germinal centers. Mol Syst Biol, 6, 06 2010.
- [6] Michael NC Fletcher, Mauro AA Castro, Suet-Feung Chin, Oscar Rueda, Xin Wang, Carlos Caldas, Bruce AJ Ponder, Florian Markowetz, and Kerstin B Meyer. Master regulators of FGFR2 signalling and breast cancer risk. *Nature Communications*, 4:2464, 2013.
- [7] Christina Curtis et al. The genomic and transcriptomic architecture of 2,000 breast tumours reveals novel subgroups. *Nature*, 486:346–352, 2012.
- [8] Patrick Meyer, Frederic Lafitte, and Gianluca Bontempi. minet: A R/bioconductor package for inferring large transcriptional networks using mutual information. *BMC Bioinformatics*, 9(1):461, 2008.
- [9] Gabor Csardi and Tamas Nepusz. The igraph software package for complex network research. *InterJournal*, Complex Systems:1695, 2006.
- [10] Mauro AA Castro, Xin Wang, Michael NC Fletcher, Kerstin B Meyer, and Florian Markowetz. RedeR: R/bioconductor package for representing modular structures, nested networks and multiple levels of hierarchical associations. Genome Biology, 13(4):R29, 2012.